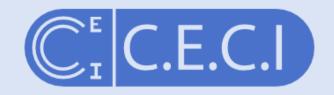

Consortium des Equipements de Calcul Intensif en Fédération Wallonie-Bruxelles

# Introduction to Scientific Workflow Management

david.waroquiers@uclouvain.be damien.francois@uclouvain.be November 2017

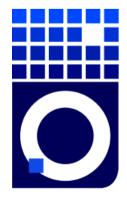

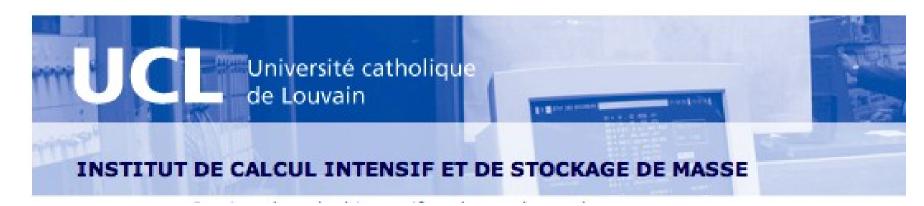

### You follow workflows...

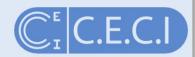

"A workflow is a precise description of a scientific procedure — a multi-step process to coordinate multiple tasks, acting like a sophisticated script"

# Yours can be simple..

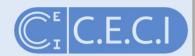

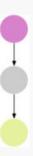

## .. or complex

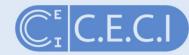

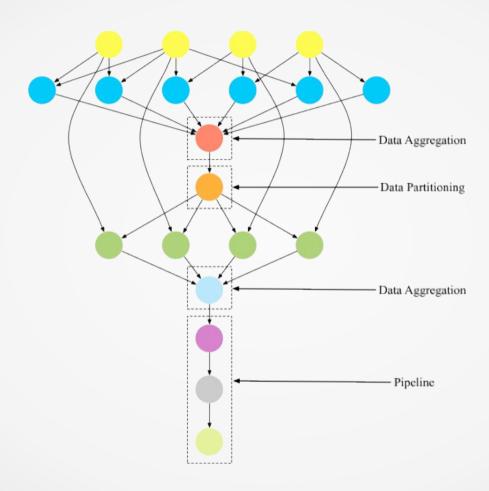

## .. or complex

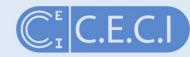

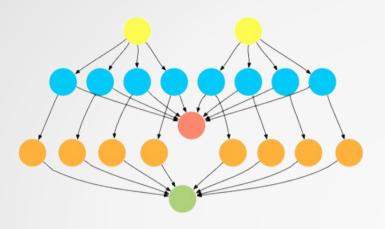

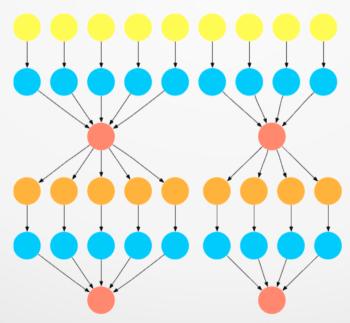

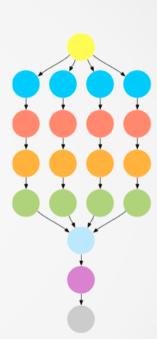

## .. or even bizarre

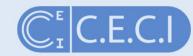

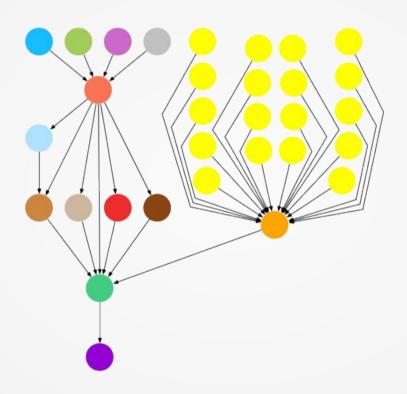

## By hand?

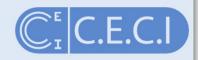

- Error prone
- Cumbersome
- Does not scale

- How do you share?
- How do you explain?
- How do you recall provenance?

## Workflow systems

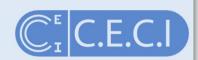

#### Platforms that offer

- (1) invocation of the service applications and handling the heterogeneity of data types and interfaces on multiple computing platforms;
- (2) monitoring and recovery from failures;
- (3) optimization of memory, storage, and execution, including concurrency and parallelization;
- (4) data handling: mapping, referencing, movement, streaming, and staging;
- (5) logging of processes and data provenance tracking; and
- (6) security and monitoring of access policies.

## Using a workflow system?

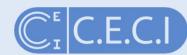

- Error prone
- Cumbersome
- Does not scale

- No as it is automated

- How do you share?
- How do you explain?
- How do you recall provenance?

All in one file

#### **GNU** make

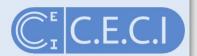

- Remember we used GNU make as a parallel computing tool?
- We can use it as a simple workflow management too as well

```
# Sample Makefile to process each file with
# lower.sh then upper.sh
all: d1.res d2.res d3.res d4.res
# Build intermediary files
%.tmp: %.txt
    ./lower.sh $< $@
# Build final result
%.res: %.tmp
    ./upper.sh $< $@
"Makefile" 14L, 219C written
```

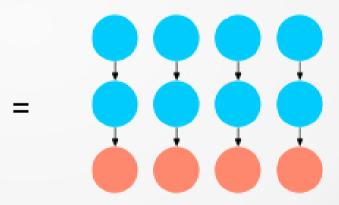

#### **GNU** make

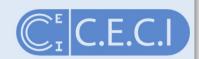

- Remember we used GNU make as a parallel computing tool?
- We can use it as a simple workflow management too as well

```
# Sample Makefile to process each file with
# lower.sh then upper.sh
all: d1.res d2.res d3.res d4.res
# Build intermediary files
%.tmp: %.txt
    ./lower.sh $< $@
# Build final result
%.res: %.tmp
    ./upper.sh $< $@
"Makefile" 14L, 219C written
```

#### Nice little trick in Make v4: put

```
SHELL=srun

.SHELLFLAGS= <slurm options> bash -c
```

at the beginning of you Makefile to run all commands through Slurm

### Makeflow = Make + Workflow

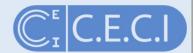

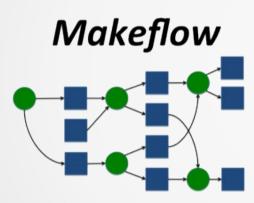

```
Sample Makeflow to process each file with
# lower.sh then upper.sh
d1.tmp: d1.txt lower.sh
    ./lower.sh dl.txt dl.tmp
d2.tmp: d2.txt lower.sh
    ./lower.sh d2.txt d2.tmp
d3.tmp: d3.txt lower.sh
    ./lower.sh d3.txt d3.tmp
d4.tmp: d4.txt lower.sh
    ./lower.sh d4.txt d4.tmp
d1.res: d1.tmp upper.sh
    ./upper.sh d1.tmp d1.res
d2.res: d2.tmp upper.sh
    ./upper.sh d2.tmp d2.res
d3.res: d3.tmp upper.sh
    ./upper.sh d3.tmp d3.res
d4.res: d4.tmp upper.sh
    ./upper.sh d4.tmp d4.res
```

### Makeflow = Make + Workflow

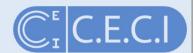

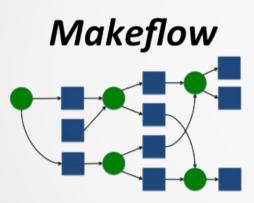

```
dfr@hmem00:~/parcomp $ makeflow -T slurm Makefile.expanded
parsing Makefile.expanded...
checking Makefile.expanded for consistency...
Makefile.expanded has 8 rules.
recovering from log file Makefile.expanded.makeflowlog...
starting workflow....
submitting job: ./lower.sh d4.txt d4.tmp
submitted job 643315
submitting job: ./lower.sh d3.txt d3.tmp
submitted job 643316
submitting job: ./lower.sh d2.txt d2.tmp
submitted job 643317
submitting job: ./lower.sh d1.txt d1.tmp
submitted job 643318
job 643315 completed
submitting job: ./upper.sh d4.tmp d4.res
submitted job 643319
job 643316 completed
submitting job: ./upper.sh d3.tmp d3.res
submitted job 643320
job 643317 completed
submitting job: ./upper.sh d2.tmp d2.res
submitted job 643321
job 643318 completed
submitting job: ./upper.sh d1.tmp d1.res
submitted job 643322
job 643319 completed
job 643320 completed
job 643321 completed
job 643322 completed
nothing left to do.
```

## Dependency graph

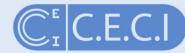

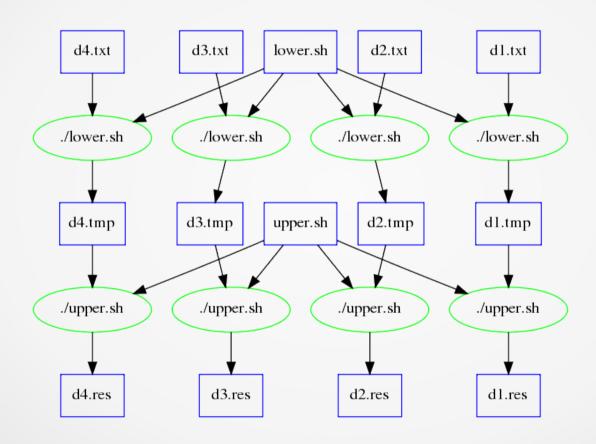

## Passing Slurm options

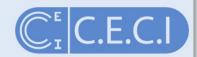

#### **Batch Job Refinement**

When executing jobs, Makeflow simply uses the default settings in your batch system. If you need to pass additional options, use the BATCH\_OPTIONS variable or the -B option to Makeflow.

When executing jobs, Makeflow simply uses the default settings in your batch system. If you need to pass additional options, use the BATCH\_OPTIONS variable or the -B option to Makeflow.

When using Condor, this string will be added to each submit file. For example, if you want to add Requirements and Rank lines to your Condor submit files, add this to your Makeflow:

```
BATCH_OPTIONS = Requirements = (Memory>1024)
```

When using SGE, the string will be added to the qsub options. For example, to specify that jobs should be submitted to the devel queue:

```
BATCH_OPTIONS = -q devel
```

## Other options

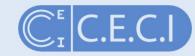

26.0-1

```
● ● ●
                                                      dfr@hmem00 - bash
-f.--summary-log=<file>
                                Write summary of workflow to this file upon success or failure.
-i.--max-local=<#>
                                Max number of local jobs to run at once.
                                                                             (default is # of cores)
 -J.--max-remote=<#>
                                Max number of remote jobs to run at once.
                                                             (default 1000 for -Twq, 100 otherwise.)
                                                                            (default is X.makeflowlog)
-l.--makeflow-log=<logfile>
                                Use this file for the makeflow log.
-L.--batch-log=<logfile>
                                Use this file for the batch system log.
                                                                            (default is X.<type>log)
-m.--email=<email>
                                Send summary of workflow to this email address upon success or failure.
-o.--debug-file=<file>
                                Send debugging to this file. (can also be :stderr, :stdout, :syslog, or :journal)
-R,--retry
                                Automatically retry failed batch jobs up to 100 times.
-r,--retry-count=<n>
                                Automatically retry failed batch jobs up to n times.
                                Wait for output files to be created upto n seconds (e.g., to deal with NFS semantics).
    --wait-for-files-upto=<n>
                                Time to retry failed batch job submission. (default is 3600s)
 -S.--submission-timeout=<#>
                                Change directory: chdir to enable executing the Makefile in other directory.
-X,--change-directory
-z,--zero-length-error
                                Force failure on zero-length output files
*Monitor Options:
 -M.--monitor=<dir>
                                Enable the resource monitor, and write the monitor logs to <dir>.
    --monitor-limits=<file>
                                Use <file> as value-pairs for resource limits.
    --monitor-interval=<#>
                                Set monitor interval to <#> seconds.
                                                                             (default is 1 second)
    --monitor-with-time-series Enable monitor time series.
                                                                          (default is disabled)
   --monitor-with-opened-files Enable monitoring of openened files.
                                                                             (default is disabled)
   --monitor-log-fmt=<fmt>
                                Format for monitor logs.
                                                                             (default resource-rule-%06.6d)
```

## Makeflow

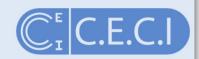

- Syntax similar to make
- Able to submit jobs to Slurm
- Simple but useful

- No file input/output management
- Does not scale to hundreds of jobs

#### **Enters**

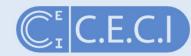

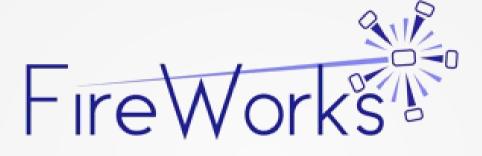

"Give me six hours to chop down a tree and I will spend the first four sharpening the axe."

- Abraham Lincoln